## Year 5 Computing: Home Learning Week 5 (although this may take longer than a week!)

## Greetings Year 5!

This week's activity focus is: creating a new dashboard and avatar for School 360/design competition Please complete the task by following the steps below.

Take care, stay at home, stay safe!

Mrs P, in ICT 🙂

| Task | Description                                                                                                    |
|------|----------------------------------------------------------------------------------------------------|
| 1    | <ul> <li>On your computer, open your internet browser (that's the one you use to search for things on the internet – maybe internet explorer, or google chrome).</li> <li>Login to school 360. There are instructions on how to do this if you need them. They are on the home learning page of the school website.</li> <li>Your login name is the same as your school login Your password should be the same as the school password, except with a capital letter.</li> </ul>                                                                                                    |
|      | <ul> <li>Click on the resources link. Under the resources heading, find a blue button entitled<br/>"new" and click on that.</li> </ul>                                                                                                    |
| 2    | <ul> <li>Click on the link to the Design Competition Intro Video – watch the video to see the<br/>details of the school 360 design competition.</li> </ul>                                                                                                    |
| 3    | <ul> <li>Now, on a new piece of paper, create a design of a new school360 pupil page layout.</li> <li>Have a look at the template below. It contains all of the items that need to be on the design of your new school 360 layout.</li> <li>You can draw this by hand, or do it on a computer program like paint – whichever is easiest for you.</li> <li>The theme for the design is "Around the World", so your drawing should relate to a country or place of your choice. It doesn't have to be in the same picture design as your student page is now – the design is up to you.</li> </ul> |
| 4    | <ul> <li>When you have finished your design, take a photo of it. If you have designed it on computer, save your work.</li> <li>If you would like me to submit your design to the competition, please ask your parents to email your photo or finished work to julie.parkin@woolerandglendale.co.uk We could win a prize for our school, and your design could be used for next year's student page!</li> <li>Parents - Please add the subject "school 360 design sheet" and pupil name – so I know who it belongs to !!</li> </ul>                                                               |

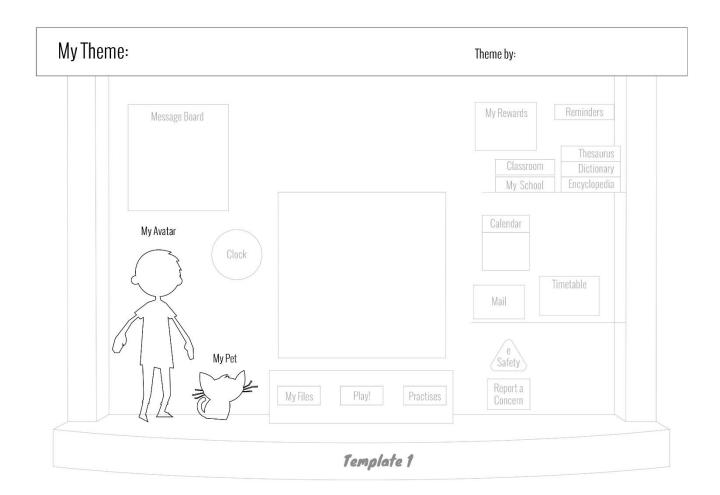